# **Optional HW2: Data Mining from Web Server Logs**

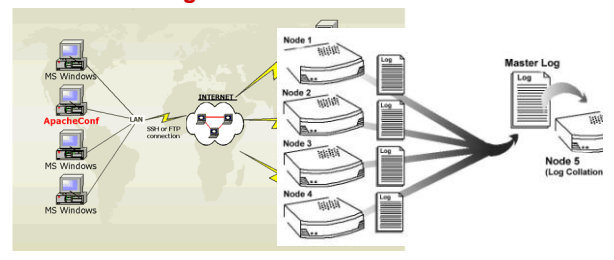

1

3

# **Example line of the log file**

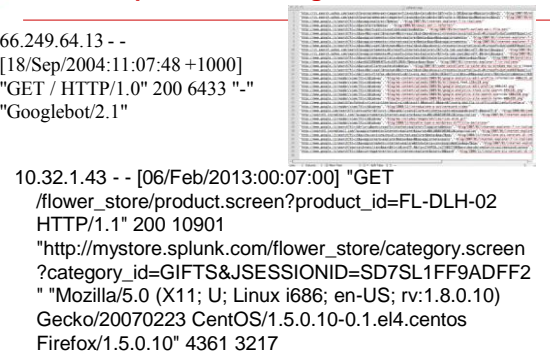

02/09/2010

**Log Format**

66.249.64.13 - - [18/Sep/2004:11:07:48 +1000] "GET / HTTP/1.0" 200 6433 "-" "Googlebot/2.1"

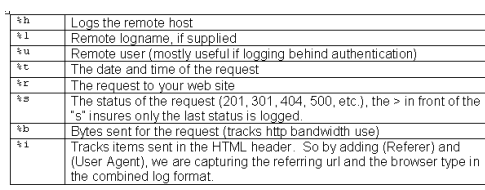

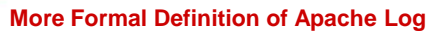

%h %l %u %t "%r" %s %b "%{Referer}i" "%{User-agent}i"

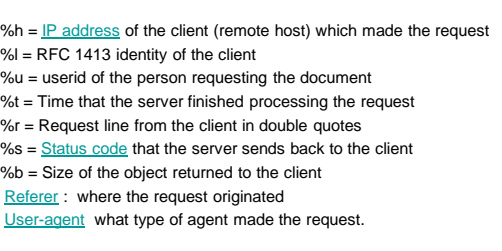

http://www.the-art-of-web.com/system/logs/

#### **Common Response Code**

- 200 OK
- 206 Partial Content
- 301 Moved Permanently
- 302 Found
- 304 Not Modified
- 401 Unauthorised (password required)
- 403 Forbidden
- 404 Not Found.

#### **Triton Cluster at San Diego Supercomputer Center**

- 256 nodes. Each node is 2 quad-core Intel Nehalem 2.4 GHz processors. 24 GB memory. 20 TeraFlops peak
- Each node has local storage.

5

The cluster has an attached storage called Data Oasis

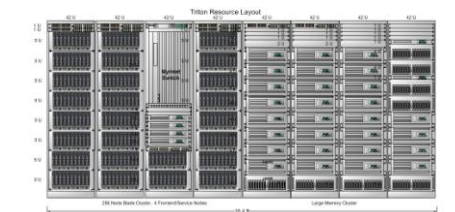

6

# **Storage for Triton Cluster**

**(http://tritonresource.sdsc.edu/storage.php)**

- **[Home Area Storage](http://tritonresource.sdsc.edu/storage.php)** (Dual Copy Storage)
	- **on Solaris-based NFS servers using ZFS as the** underlying file system.
	- 300MB/second single node. >500MB/second aggregate
	- 50GB+ per user. E.g. /home/tyang-ucsb
- **[Lustre](http://tritonresource.sdsc.edu/storage.php) [Storage PFS](http://tritonresource.sdsc.edu/storage.php)** (Single Copy Storage)
	- a parallel file system. Known as [Data Oasis.](http://tritonresource.sdsc.edu/oasis.php) 800TB terabytes
	- 500MB/sec to single node; > 2.5GB/sec aggregate
	- /oasis/triton/scratch/<username>
	- No backup

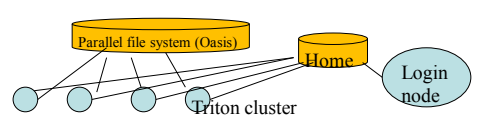

- ssh triton-login.sdsc.edu -l tyang-ucsb
- There are 4 job queues available and we use "small" and "batch".
- **Execute a job in one of two modes** 
	- Interactive

**How to Use**

- qsub -I -l nodes=2:ppn=1 -l walltime=00:15:00 – qsub job-script-file
	- qsub job-script-file

#### **How to Execute Log Processing Sample**

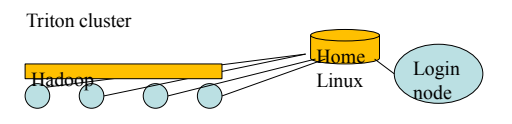

- ssh triton-login.sdsc.edu -l tyang-ucsb
- cd log
- Allocate 2 nodes from "small" queue using qsub -I -l nodes=2:ppn=1 -l walltime=00:15:00
- **Execute a script to create Hadoop file systme, and** run the log processing job. sh log.sh
- **Type: exit**

# **Compile the sample log code at Triton**

- **Copy code/data from /home/tyang-ucsb/log to your own directory.**
- **Allocate a machine** qsub -I -l nodes=1:ppn=1 -l walltime=00:15:00
- **Change directory to log and type make Java code is compiled to produce loganalyzer.jar**

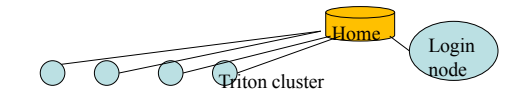

# **Hadoop installation at Trition**

- *Installed in /opt/hadoop/hadoop0.20.2/*
	- *Only accessible from the computing nodes.*
	- *Can compile from a computing node*
- o **Configure Hadoop on-demand with myHadoop:**
	- Request nodes using PBS
		- *For example, #PBS –l nodes=2:ppn=1*
	- Configure (transient mode)
		- \$MY\_HADOOP\_HOME/bin/configure.sh -n 2 –c \$HADOOP\_CONF\_DIR

Triton cluster

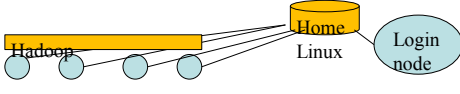

#### **The head of sample script (log.sh)**

- **#!/bin/bash**
- **#PBS -q small**
- **#PBS -N LogSample**
- **#PBS -l nodes=2:ppn=1**
- **#PBS -o tyang.out**
- **#PBS -e tyang.err**
- **#PBS -l walltime=00:10:00**
- **#PBS -A tyang-ucsb**
- **#PBS -V**
- **#PBS -M tyang@cs.ucsb.edu**
- **#PBS -m abe**

#### **Sample script log.sh (Continue)**

- **export HADOOP\_CONF\_DIR="/home/tyang-ucsb/log/ConfDir"**
- **Set up the configurations for myHadoop**  \$MY\_HADOOP\_HOME/bin/configure.sh -n 2 -c \$HADOOP\_CONF\_DIR
- **Format HDFS**
	- \$HADOOP\_HOME/bin/hadoop --config
	- \$HADOOP\_CONF\_DIR namenode –format • More hadoop shell command:
	- [http://hadoop.apache.org/docs/stable/file\\_system\\_shell.html](http://hadoop.apache.org/docs/stable/file_system_shell.html) [http://hadoop.apache.org/docs/stable/commands\\_manual.html](http://hadoop.apache.org/docs/stable/commands_manual.html)

#### • **Start daemons in all nodes for Hadoop**

- \$HADOOP\_HOME/bin/start-all.sh
- **\$HADOOP HOME/bin/hadoop dfsadmin -safemode leave**

#### **Script log.sh (Continue)**

# • **Copy data to HDFS**

- \$HADOOP\_HOME/bin/hadoop --config \$HADOOP\_CONF\_DIR dfs -copyFromLocal ~/log/templog1 input/a
- **Run log analysis job** 
	- time \$HADOOP\_HOME/bin/hadoop --config \$HADOOP\_CONF\_DIR jar loganalyzer.jar LogAnalyzer input output
- **Copy out the output results**
	- \$HADOOP\_HOME/bin/hadoop --config
- \$HADOOP\_CONF\_DIR dfs -copyToLocal output ~/log/output • **Stop all Hadoop daemons and cleanup**
- **\* \$HADOOP HOME/bin/stop-all.sh** 
	- \$MY\_HADOOP\_HOME/bin/cleanup.sh -n 2

# **Node allocation and storage access**

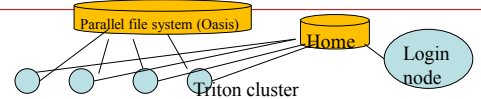

- Node allocation through PBS
	- The processors per node (ppn) are set to 1.
	- For example, qsub -I -l nodes=2:ppn=1 -l walltime=00:10:00
- Consistency in configuration:
	- "-n" option is set consistently in commands
		- \$MY\_HADOOP\_HOME/bin/configure.sh
		- \$MY\_HADOOP\_HOME/bin/cleanup.sh

02/09/2010